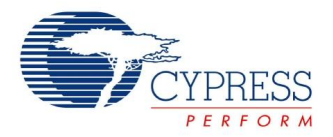

# **Comparator Datasheet COMPV 2.20**

Copyright © 2009-2013 Cypress Semiconductor Corporation. All Rights Reserved.

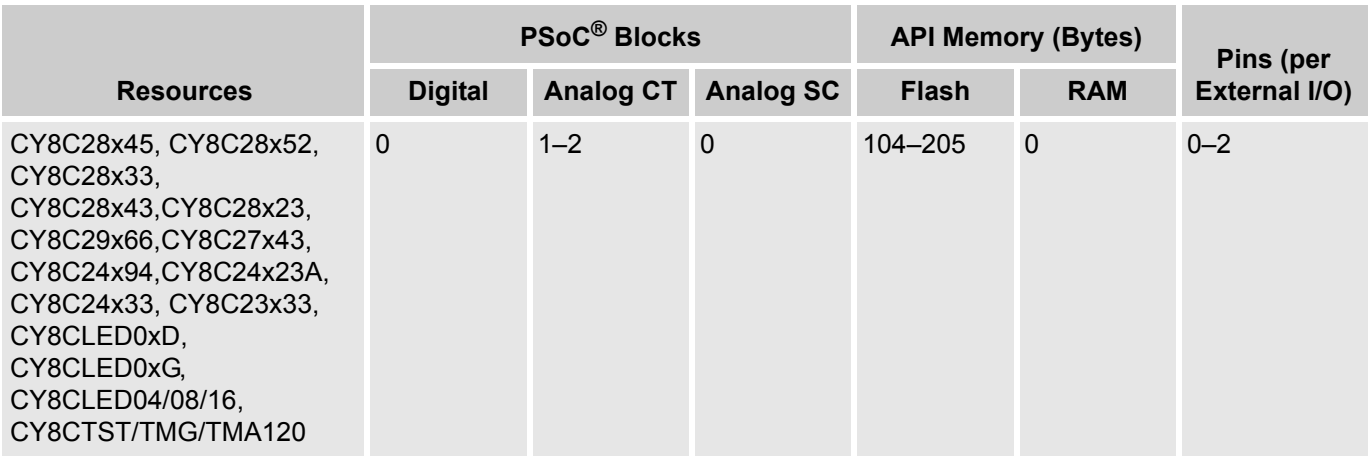

# **Features and Overview**

- Flexible input sources
- Output signal latching
- **Filexible functionality configuration**

The Comparator (COMP) User Module provides a digital output representation of the comparison of two signal levels. The input signals can be external signals multiplexed through the analog column mux, internal signals, and fixed or adjustable reference voltages. It provides a number of standard structural options with considerable flexibility in connection, threshold limits, and noise rejection.

The COMP User Module is constructed as a multi user module (MUM). The MUM lists the name, brief description, simplified schematic, and input/output waveforms. The MUM schematic is at the 'system' level. It does not show physical interconnections.

The power setting and column clock determines the comparator speed The analog output of the comparator drives a digital comparator that cleanly translates the analog output to system digital levels. The digital comparator drives a latch, which is clocked by the column clock or bypassed. Latch use depends upon the comparator input selection.

The input is normally from a continuous time input from the analog column mux but it can be the output of an adjacent continuous time (CT) block or switched capacitor (SC) block. For example, the SC block can be a filter or MDAC. If it is a filter, the output is static during the clock cycle; therefore, no change is required for comparator column clocking. If it is an MDAC or any other switched capacitor amplifier function, the output is only valid half of the time. In this case the comparator latch is used to latch the comparator output only when the input signal are valid.

The physical structure (block and resource connections) of each version of the user module is shown in the 'Parameters and Resources' section.

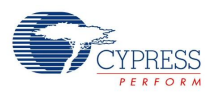

## Table 1. COMP Block Diagrams

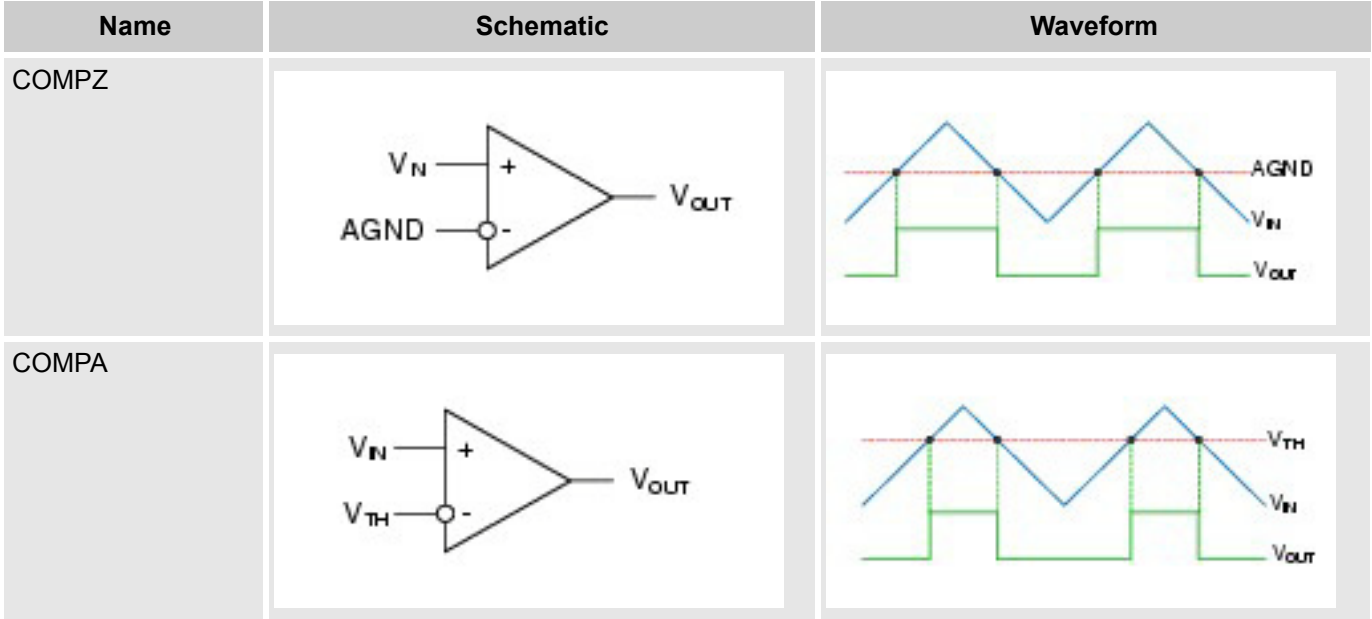

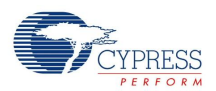

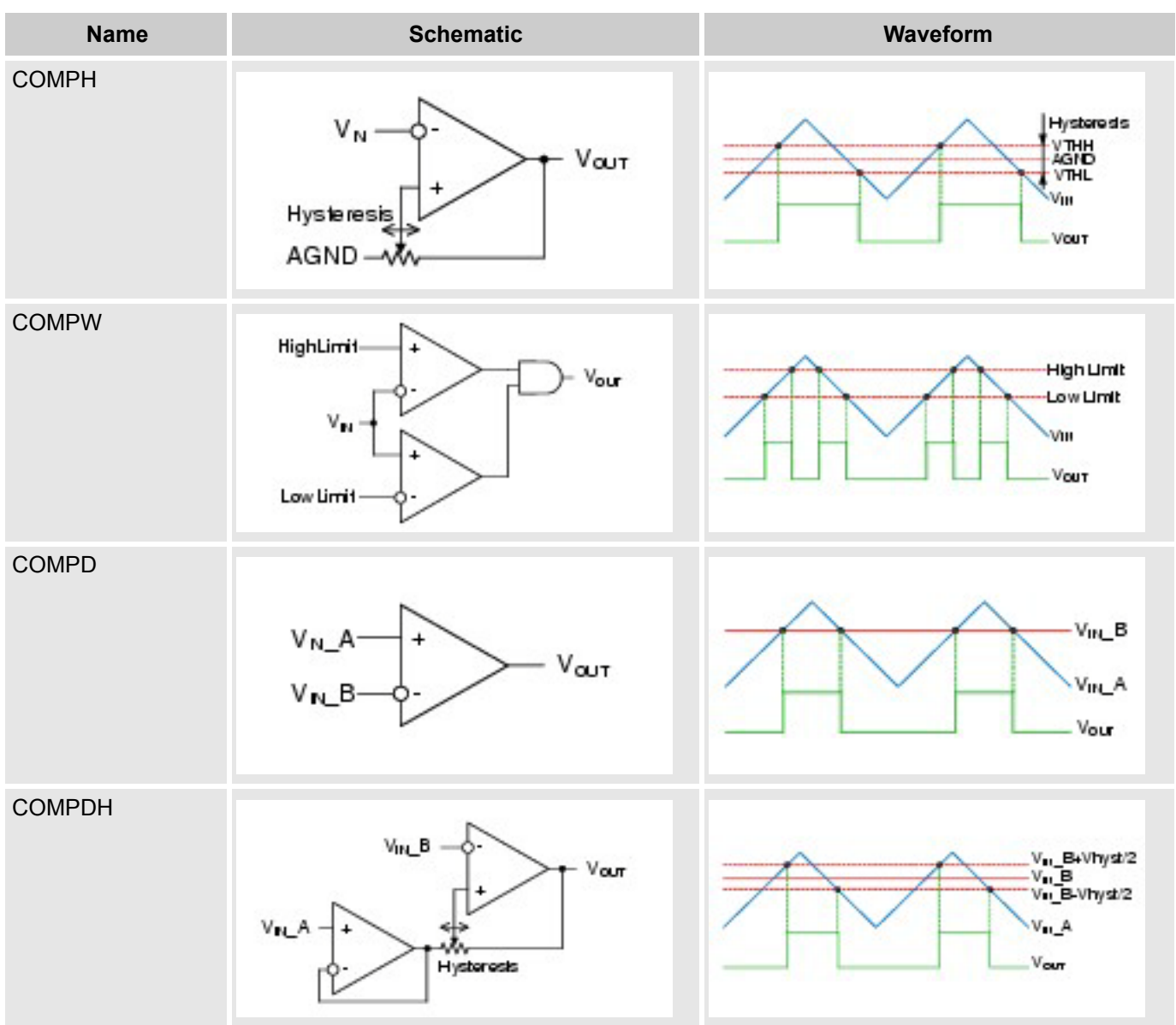

# **Functional Description**

## **COMPZ (Zero Crossing Detector)**

Provides a logic output when the input crosses AGND. AGND is selected in the global parameters window. Polarity is nominally positive but can be changed with the Polarity parameter; the inversion is implemented in the comparator column LUT.

## **COMPA (Adjustable Threshold Comparator)**

Provides a logic output when the input crosses a preset threshold. The threshold is set at specific values that are a percentage of the difference between VDD and the selected low limit, either AGND or VSS. Select LowLimit in the UM parameter window and AGND in the global parameters window.

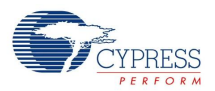

## **COMPH (Zero Crossing Detector with Adjustable Hysteresis)**

Provides a nominal positive logic output when the input crosses a preset high threshold. The output stays high until the input crosses a preset low threshold. High and low thresholds are evenly spaced from the AGND. The hysteresis value, that is, the difference between high and low is a percentage of power supply set by a user-selected parameter. The hysteresis comparator input is limited to continuous time inputs or filter outputs. The feedback path for the hysteresis limits is "analog" and is not latched; therefore, non continuous inputs do not maintain the input state above the hysteresis High threshold.

## **COMPW (Window Comparator)**

Provides a nominal positive logic output when the input is above a low threshold (VTHL) and below a high threshold (VTHH). Threshold voltages depend on low limit and supply voltage. Voltages are the same as COMPA. The VTHH value selected must be greater than the VTHL. Polarity is selected in the LUT.

## **COMPD (Differential Comparator)**

Provides a logic level output when one input is greater than the other. While one input is direct, the other is through a CT block buffer (PGA with Gain = 1). Placement uses two adjacent CT blocks in the same pair column 0 and column 1 or column 2 and column 3. Polarity is adjusted by swapping inputs or in the output column's LUT.

## **COMPDH (Differential Comparator with Adjustable Hysteresis)**

Provides a nominal positive logic high output when the positive input exceeds the negative input by an amount equal to half of the selected hysteresis. When the positive input goes below the negative input by an amount equal to half of the hysteresis, the output state goes low. The hysteresis value, that is, the difference between high and low is a percentage of power supply set by user selected parameter. The hysteresis comparator input is limited to continuous time inputs or filter outputs. The feedback path for the hysteresis limits is analog and is not latched, so non continuous inputs do not maintain the input state above the hysteresis high threshold.

# **DC and AC Electrical Characteristics**

The following values are indicative of expected performance and based on initial characterization data. Unless otherwise specified in the following tables,  $TA = 25 \degree C$ , Vdd = 5.0 V, LowLimit = Vss.

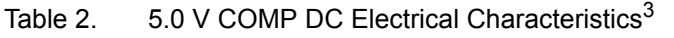

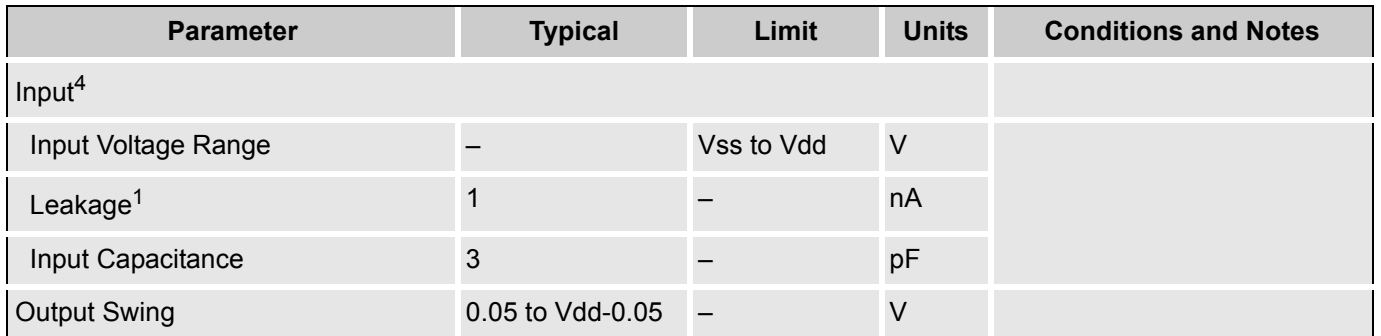

The following values are indicative of expected performance and based on initial characterization data. Unless otherwise specified in the following tables,  $TA = 25 \degree C$ , Vdd = 3.3 V, LowLimit = Vss.

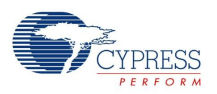

### Table 3.  $3.3$  V COMP DC Electrical Characteristics<sup>3</sup>

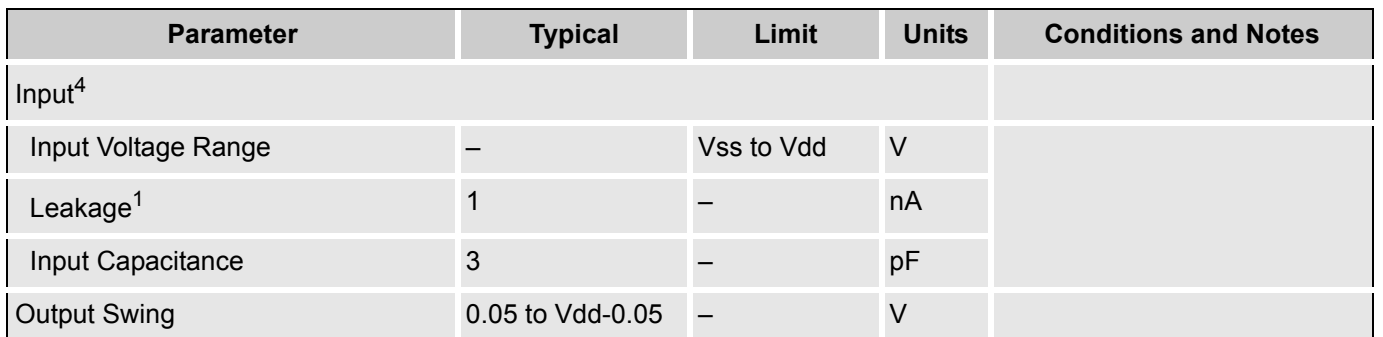

The following values are indicative of expected performance and based on initial characterization data. Unless otherwise specified in the following tables,  $TA = 25 °C$ , Vdd = 2.7 V, LowLimit = Vss.

Table 4.  $2.7$  V COMP DC Electrical Characteristics<sup>3</sup>

| <b>Parameter</b>     | <b>Typical</b>   | Limit                    | <b>Units</b> | <b>Conditions and Notes</b> |
|----------------------|------------------|--------------------------|--------------|-----------------------------|
| Input <sup>4</sup>   |                  |                          |              |                             |
| Input Voltage Range  |                  | Vss to Vdd               | $\vee$       |                             |
| Leakage <sup>1</sup> |                  |                          | nA           |                             |
| Input Capacitance    | 3                |                          | pF           |                             |
| <b>Output Swing</b>  | 0.05 to Vdd-0.05 | $\overline{\phantom{0}}$ | V            |                             |

Table 5. 3.3 V COMP AC Electrical Characteristics, CY8C29/27/24xxx Family of PSoC Devices<sup>3</sup>

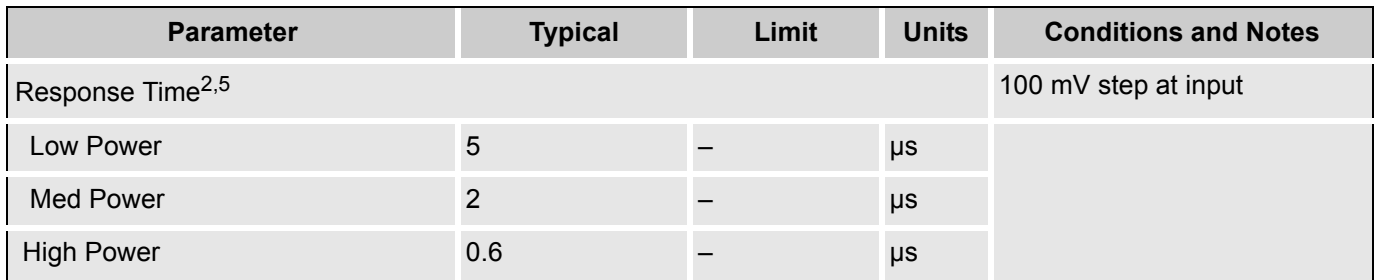

### **Electrical Characteristic Notes**:

- **1.** Includes I/O pin.
- **2.** Based upon device simulation.
- **3.** Typical values represent parametric norm at +25 °C. Limits are guaranteed by testing or statistical analysis.
- **4.** Reference input offset voltage algebraically added to selected reference voltage low limit.
- **5.** Response time on internal connection to digital blocks includes load of internal analog bus if enabled.

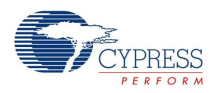

# **Placement**

The COMPZ, COMPA, and COMPH MUM configurations use one CT analog block. They also consume the comparator bus of the analog column they occupy and the LUT of the analog column they occupy.

The COMPW MUM configuration uses two CT analog blocks. These two blocks must occupy column 0 and column 1, or column 2 and column 3. This configuration also consumes two analog column comparator buses and the two analog column LUTs.

The COMPD and COMPDH MUM configurations use two CT analog blocks. These two blocks must occupy column 0 and column 1, or column 2 and column 3. This configuration uses one analog column comparator bus and the LUT of the same column.

# **Wizard**

To access the UM Wizard, right click any block of the COMP UM in the Device Editor Interconnect View, then select the COMP Wizard with a left mouse click.

Figure 1. Accessing the COMP Wizard

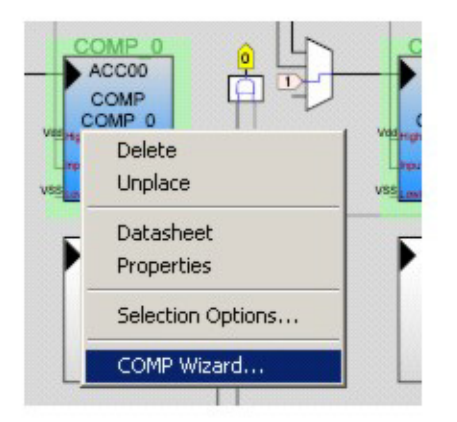

# **COMPA Wizard Settings and Description**

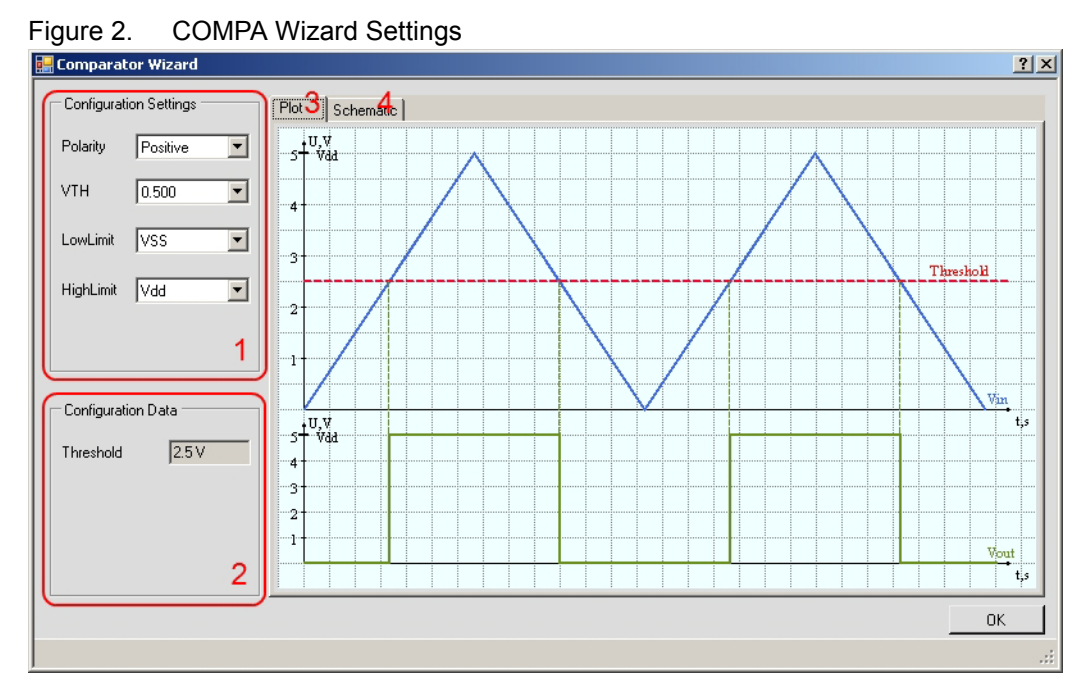

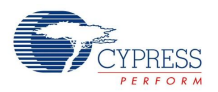

- **1.** Configuration Settings: This is a duplication of the User Module Properties for comfortable tuning.
- **2.** Configuration Data: This parameter is calculated depending on the User Module Properties and Global Resources. The Threshold value is determined by the following expression: Threshold = LowLimit + ((HighLimit - LowLimit) \* VTH)
- **3.** The Plot window shows the input and output comparator waveforms.
- **4.** The Schematic window shows the internal comparator principle schematic.

## **COMPDH Wizard Settings and Description**

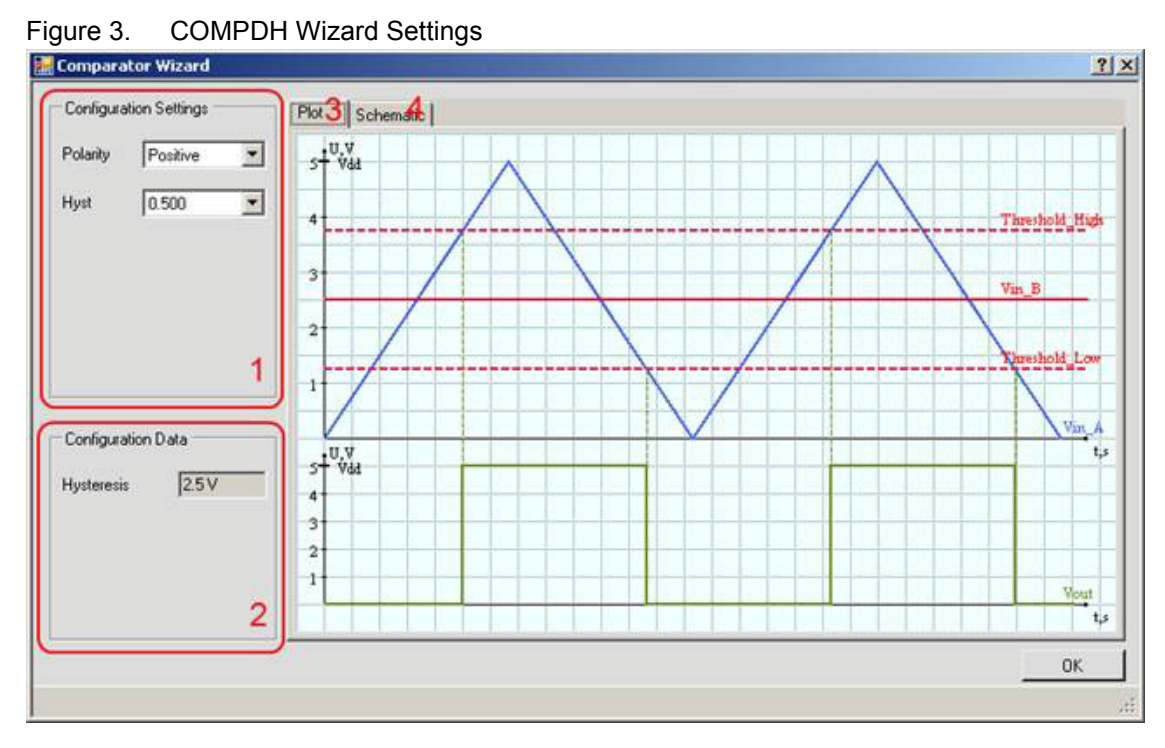

- **1.** Configuration Settings: This is a duplication of the User Module Properties for comfortable tuning.
- **2.** Configuration Data: This parameter is calculated depending on the User Module Properties and Global Resources. The Hysteresis value is determined by the following expression: Hysteresis = Vdd \* Hyst.
- **3.** The Plot window shows the input and output comparator waveforms.
- **4.** The Schematic window shows the internal comparator principle schematic.

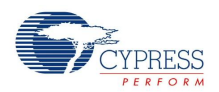

## **COMPD Wizard Settings and Description**

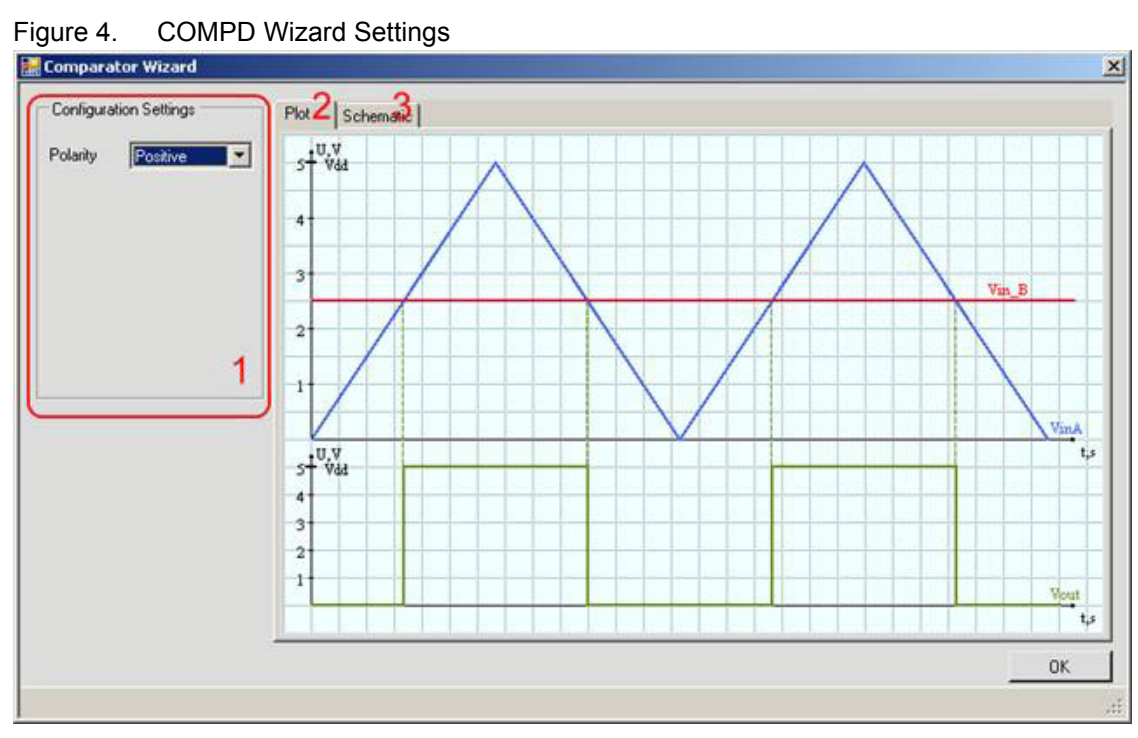

- **1.** Configuration Settings: This is a duplication of the User Module Properties for comfortable tuning.
- **2.** The Plot window shows the input and output comparator waveforms.
- **3.** The Schematic window shows the internal comparator principle schematic.

## **COMPH Wizard Settings and Description**

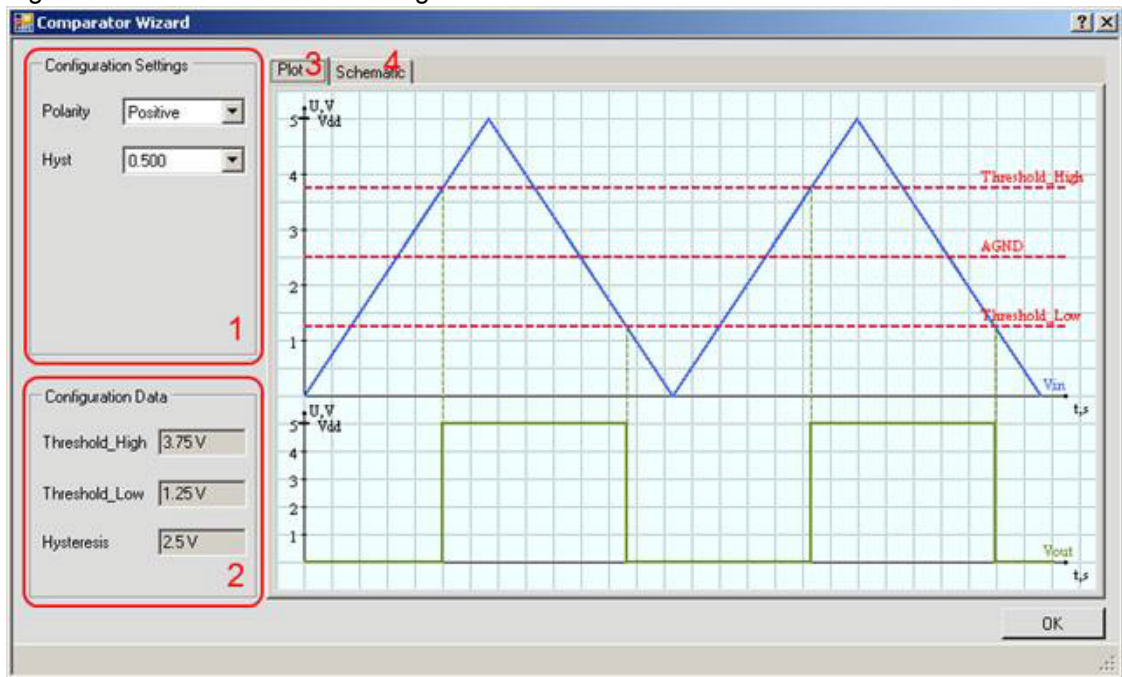

Figure 5. COMPH Wizard Settings

**1.** Configuration Settings: This is a duplication of the User Module Properties for comfortable tuning.

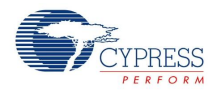

- **2.** Configuration Data: The following parameters are calculated depending on User Module Properties and Global Resources:
	- The Threshold\_High value is determined by the following expression: Threshold  $High = AGND + (Vdd - AGND) * Hvst$
	- The Threshold Low value is determined by the following expression: Threshold\_Low = AGND - (AGND - Vss) \* Hyst
	- The Hysteresis value is determined by the following expression: Hysteresis = Vdd \* Hyst
- **3.** The Plot window shows the input and output comparator waveforms.
- **4.** The Schematic window shows the internal comparator principle schematic.

## **COMPW Wizard Settings and Description**

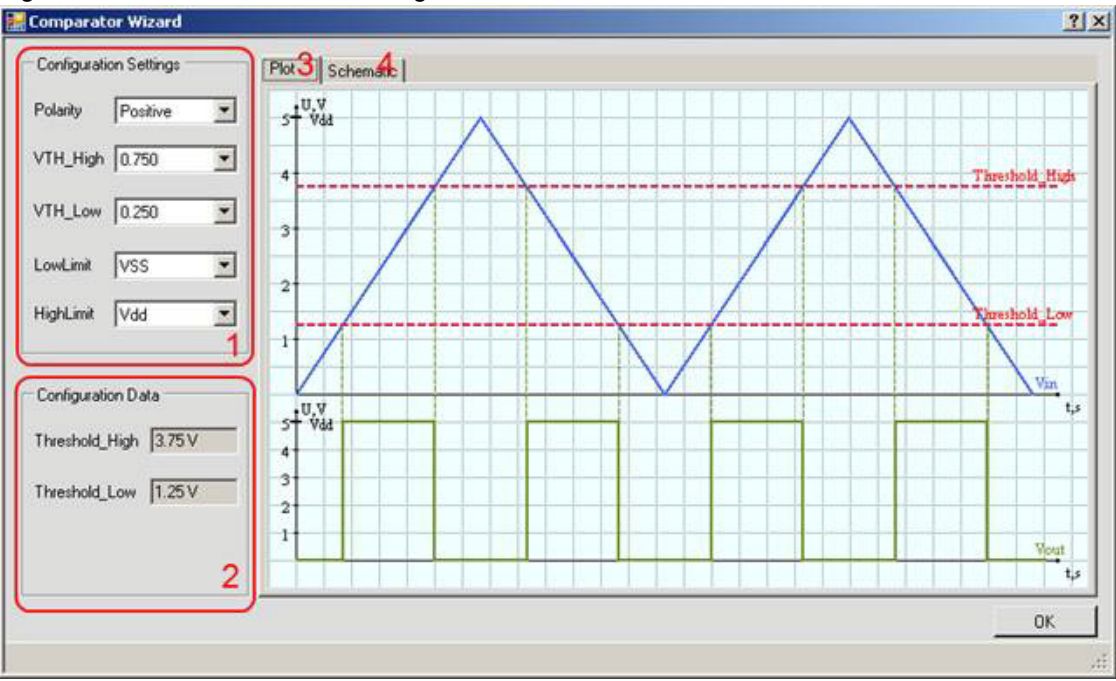

Figure 6. COMPW Wizard Settings

- **1.** Configuration Settings: This is a duplication of the User Module Properties for comfortable tuning.
- **2.** Configuration Data: The following parameters are calculated depending on the User Module Properties and Global Resources:
	- The Threshold High value is determined by the following expression: Threshold\_High = LowLimit + ((HighLimit - LowLimit) \* VTH\_High)
	- The Threshold Low value is determined by the following expression: Threshold\_Low = LowLimit + ((HighLimit - LowLimit) \* VTH\_Low)
- **3.** The Plot window shows the input and output comparator waveforms.
- **4.** The Schematic window shows the internal comparator principle schematic.

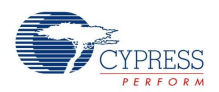

## **COMPZ Wizard Settings and Description**

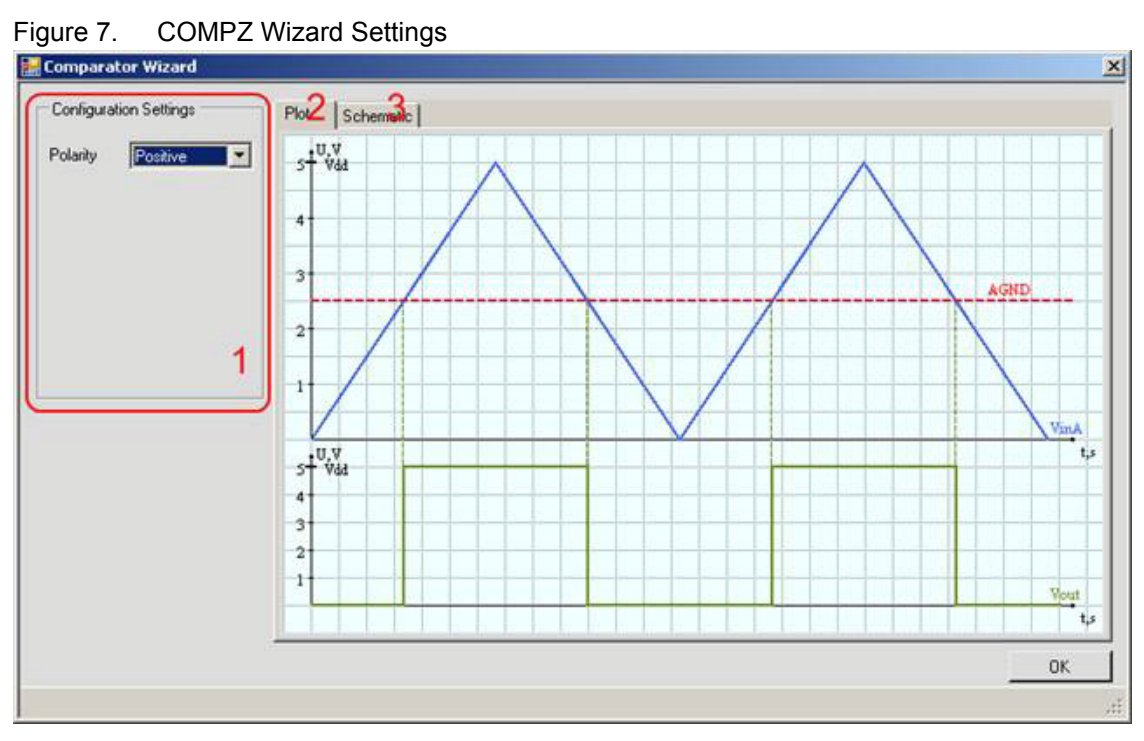

- **1.** Configuration Settings: This is a duplication of the User Module Properties for comfortable tuning.
- **2.** The Plot window shows the input and output comparator waveforms.
- **3.** The Schematic window shows the internal comparator principle schematic.

## **Parameters and Resources**

The following parameters are available for this user module:

### **Input**

Only available for COMPZ, COMPA, COMPH

Sets the positive input of the used CT analog block. Input is selectable from one of five sources, which depend on placement.

### **Input1**

Only available for COMPW, COMPD, and COMPDH.

Sets the positive input of the first used CT analog block. Input is selectable from one of five sources, which depend on placement.

Only for COMPDH: The Input1 voltage should be greater than Vss + Hysteresis/2 and less than Vdd - Hysteresis/2 (at AGND = Vdd/2).

#### **Polarity**

This parameter sets the comparator LUT setting to implement a positive or negative polarity. There are two values available: Positive (default) or Negative.

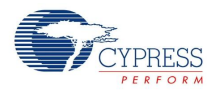

### **OutputLatch**

Controls the comparator's Output Latch. There are two values available: Enabled (default) and Disabled.

### **LatchClock**

Sets the phase of comparator's Output Latch clock signal. There are two values available: Phi1 (default) and Phi2.

#### **HighLimit**

Only available for COMPA, COMPW

Only available devices with Type C CT blocks

High Reference Limit is selectable from one of two sources: Vdd (default) or RefHi.

#### **LowLimit**

Only available for COMPA, COMPW

Low Reference Limit is selectable from: Vss (default), AGND, adjacent CT or SC block (adjacent blocks are not available for COMPW).

If the adjacent CT block is used as a LowLimit source, this block should be used in Gain mode (Gain bit of CR0 register should be "1"). For example, the PGA UM gain should be equal to or greater than 1. Because the LowLimit input connects directly to the adjacent block's opamp output and if this block is in Loss mode, then the received LowLimit value is not correct (does not match the calculated value).

#### **VTH**

#### Only available for COMPA

The Threshold voltage is set by resistive divider tap at increments of (Vrefhi-Vreflo) \*(1/48, 1/24, 1/16, 2/16, ...., n/16, ...., 15/16) + Vreflo. Vrefhi and Vreflo values is dependent on HighLimit, LowLimit settings and voltage setting (3.3 V or 5 V) in global resources window.

#### **Hyst**

Only available for COMPH, COMPDH

The Hysteresis voltage is set by resistive divider tap at increments of Vdd  $*(1/16, 2/16, \ldots, n/16, \ldots)$ 15/16). The Hysteresis amount is a function of the power supply setting (that is, 3.3 V, 5 V, 2.7 V, and so on).

#### **VTH\_High**

Only available for COMPW

The High Threshold voltage is set by resistive divider tap at increments of (Vrefhi-Vreflo) \*(1/48, 1/24, 1/16, 2/16, ...., n/16, ...., 1). The Vrefhi and Vreflo values depend on HighLimit and LowLimit settings, and voltage settings (3.3 V or 5 V) in the global resources window.

#### **VTH\_Low**

Only available for COMPW

The Low Threshold voltage is set by resistive divider tap at increments of (Vrefhi-Vreflo) \*(1/48, 1/24, 1/16, 2/16, ...., n/16, ...., 1). Vrefhi and Vreflo values depend on HighLimit and LowLimit settings, and voltage setting (3.3 V or 5 V) in global resources window.

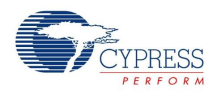

# **Application Programming Interface**

The Application Programming Interface (API) functions are provided as part of the user module to allow you to deal with the module at a higher level. This section specifies the interface to each function together with related constants provided by the include files.

Each time a user module is placed, it is assigned an instance name. By default, PSoC Designer assigns COMP 1 to the first instance of this user module in a given project. It can be changed to any unique value that follows the syntactic rules for identifiers. The assigned instance name becomes the prefix of every global function name, variable, and constant symbol. In the following descriptions, the instance name is shortened to COMP for simplicity.

### **Note**

\*\* In this, as in all user module APIs, the values of the A and X register may be altered by calling an API function. It is the responsibility of the calling function to preserve the values of A and X before the call if those values are required after the call. This "registers are volatile" policy was selected for efficiency reasons and has been in force since version 1.0 of PSoC Designer. The C compiler automatically takes care of this requirement. Assembly language programmers must also ensure their code observes the policy. Though some user module API functions may leave A and X unchanged, there is no guarantee they may do so in the future.

For Large Memory Model devices, it is also the caller's responsibility to preserve any value in the CUR PP, IDX, PP, MVR, PP, and MVW, PP registers. Even though some of these registers may not be modified now, there is no guarantee that will remain the case in future releases.

## **COMP\_Start**

#### **Description:**

Initializes registers and starts the user module. The parameter is a symbolic name that selects the power setting for the user module.

#### **C Prototype:**

void COMP Start(BYTE bPower);

#### **Assembly:**

```
mov A, [bPower]
lcall COMP_Start
```
#### **Parameters:**

bPower: Symbolic name that selects a power setting of HIGH, MEDIUM, or LOW.

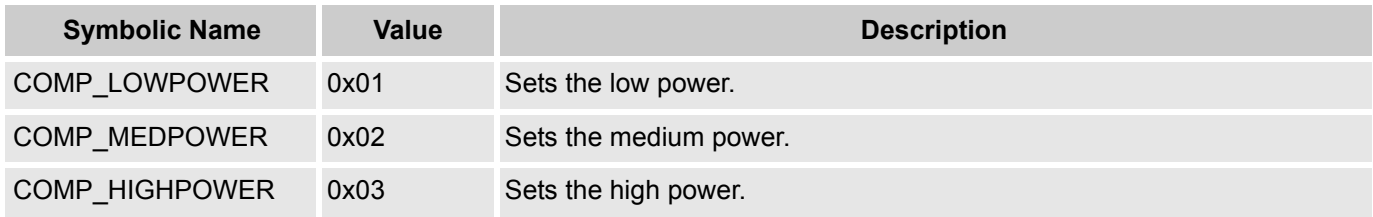

#### **Return Value:**

None

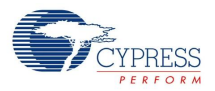

#### **Side Effects:**

See Note \*\* at the beginning of the API section.

## **COMP\_Stop**

### **Description:**

Stops the user module and powers it down.

#### **C Prototype:**

void COMP\_Stop(void);

#### **Assembly:**

lcall COMP\_Stop

#### **Parameters:**

None

### **Return Value:**

None

### **Side Effects:**

See Note \*\* at the beginning of the API section.

## **COMP\_EnableInt**

### **Description:**

Enables the COMP interrupt. The placement location of the COMP determines the specific interrupt vector and priority.

#### **C Prototype:**

void COMP\_EnableInt(void);

#### **Assembly:**

lcall COMP\_EnableInt

#### **Parameters:**

None

### **Return Value:**

None

### **Side Effects:**

See Note \*\* at the beginning of the API section.

## **COMP\_DisableInt**

#### **Description:**

Disables the COMP interrupt.

#### **C Prototype:**

void COMP DisableInt(void);

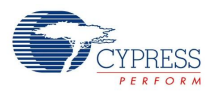

#### **Assembly:**

lcall COMP\_DisableInt

#### **Parameters:**

None

### **Return Value:**

None

### **Side Effects:**

See Note \*\* at the beginning of the API section.

## **COMP\_ClearInt**

### **Description:**

Clears the posted COMP interrupt.

### **C Prototype:**

void COMP\_ClearInt(void);

#### **Assembly:**

lcall COMP\_ClearInt

#### **Parameters:**

None

#### **Return Value:**

None

#### **Side Effects:**

See Note \*\* at the beginning of the API section.

## **COMP\_SetPower**

#### **Description:**

This API sets the power of the analog blocks of the user module.

#### **C Prototype:**

void COMP SetPower(BYTE bPower);

#### **Assembly:**

mov A, [bPower] lcall COMP\_SetPower

#### **Parameters:**

bPower: Symbolic name of a power setting which is HIGH, MEDIUM, and LOW.

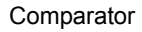

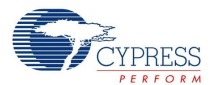

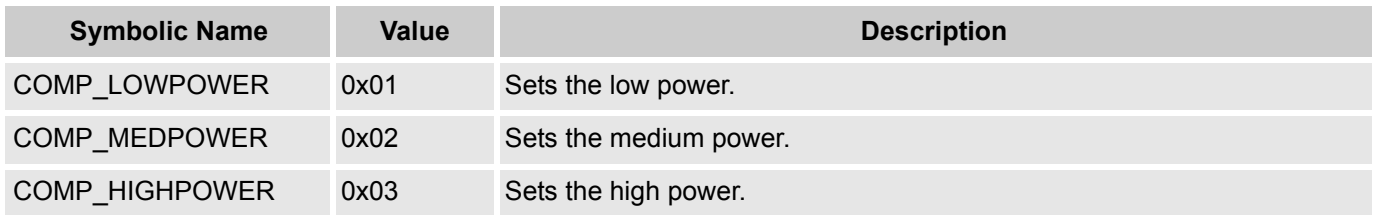

### **Return Value:**

None

### **Side Effects:**

See Note \*\* at the beginning of the API section.

### **COMP\_SetPolarity**

#### **Description:**

Sets the polarity of the digital output of the comparator.

#### **C Prototype:**

void COMP SetPolarity(BYTE bPolarity);

#### **Assembly:**

```
mov A, [bPolarity]
lcall COMP_SetPolarity
```
#### **Parameters:**

bPolarity: This parameter is a symbolic name that represents positive or negative polarity.

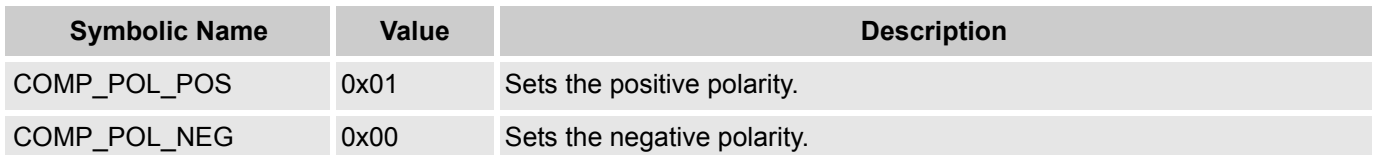

#### **Return Value:**

None

#### **Side Effects:**

See Note \*\* at the beginning of the API section.

### **COMP\_SetRef**

### **Description:**

Sets the adjustable reference for the COMPA configuration. This API is only available for the COMPA configuration of this user module.

#### **C Prototype:**

void COMP SetRef(BYTE bReference);

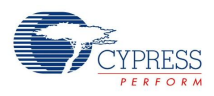

#### **Assembly:**

mov A, [bReference] lcall COMP\_SetRef

#### **Parameters:**

bReference: This parameter is a symbolic name that represents the reference value.

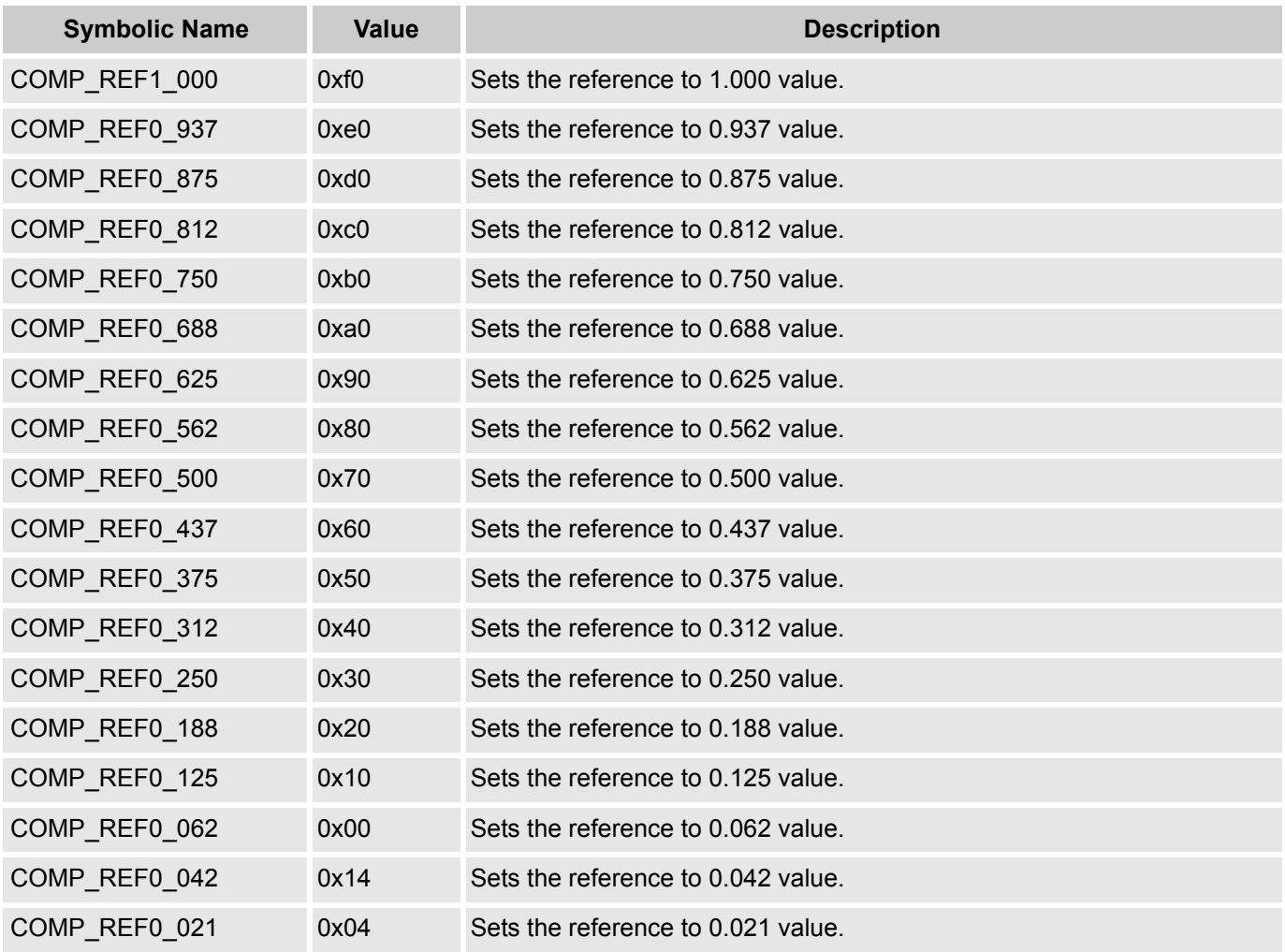

#### **Return Value:**

None

### **Side Effects:**

See Note \*\* at the beginning of the API section.

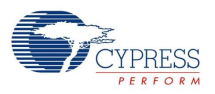

## **COMP\_SetHyst**

#### **Description:**

Sets the adjustable hysteresis for the COMPH and COMPDH configurations. This API is only available for the COMPH and COMPDH configurations of this UM.

#### **C Prototype:**

void COMP\_SetHyst(BYTE bHyst);

#### **Assembly:**

mov A, [bHyst] lcall COMP\_SetHyst

#### **Parameters:**

bHyst: This parameter is a symbolic name that represents the hysteresis value.

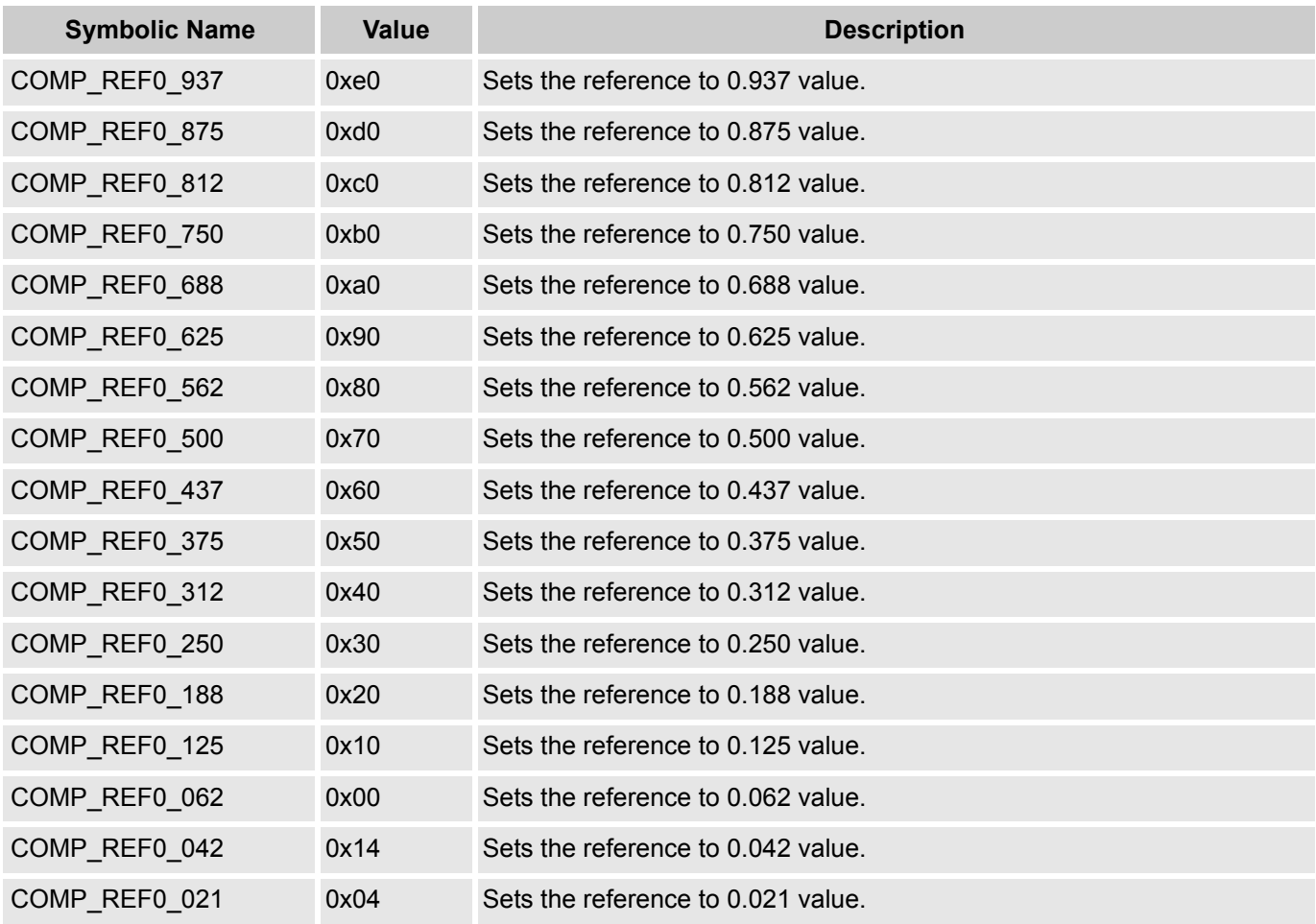

**Note** \*COMP\_REF1\_000, COMP\_REF0\_042, and COMP\_REF0\_021 are not available for COMPDH.

#### **Return Value:**

None

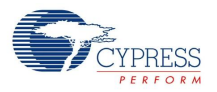

#### **Side Effects:**

See Note \*\* at the beginning of the API section.

### **COMP\_SetVTHH**

### **COMP\_SetVTHL**

#### **Description:**

Sets the adjustable higher or lower threshold voltage for the COMPW configuration. This API is only available for the COMPW configuration of this UM.

#### **C Prototypes:**

```
void COMP SetVTHH(BYTE bThreshold);
void COMP SetVTHL(BYTE bThreshold);
```
#### **Assembly:**

```
mov A, [bThreshold]
lcall COMP_SetVTHH
- or -
mov A, [bThreshold]
lcall COMP_SetVTHL
```
#### **Parameters:**

bThreshold: This parameter is a symbolic name that represents the upper or lower threshold value.

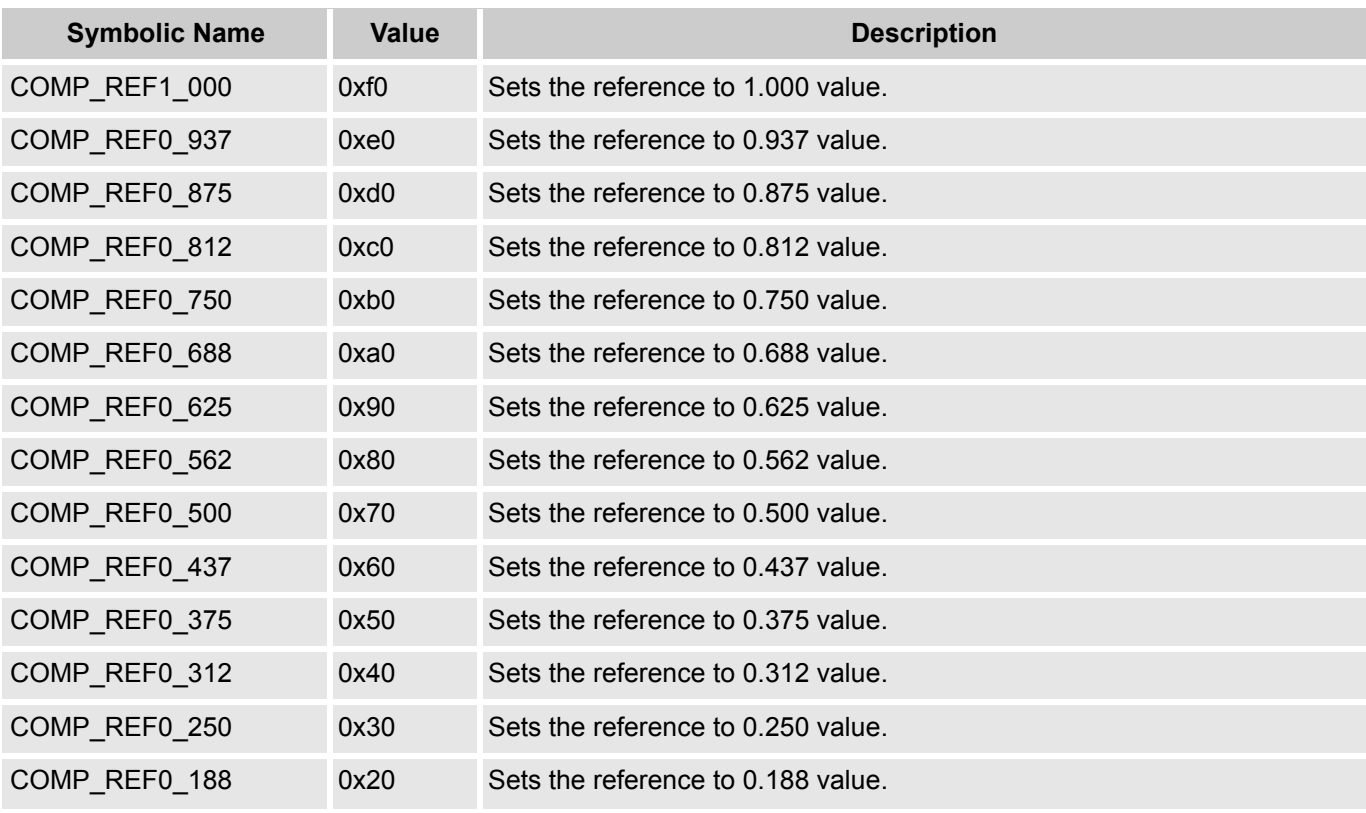

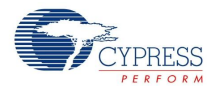

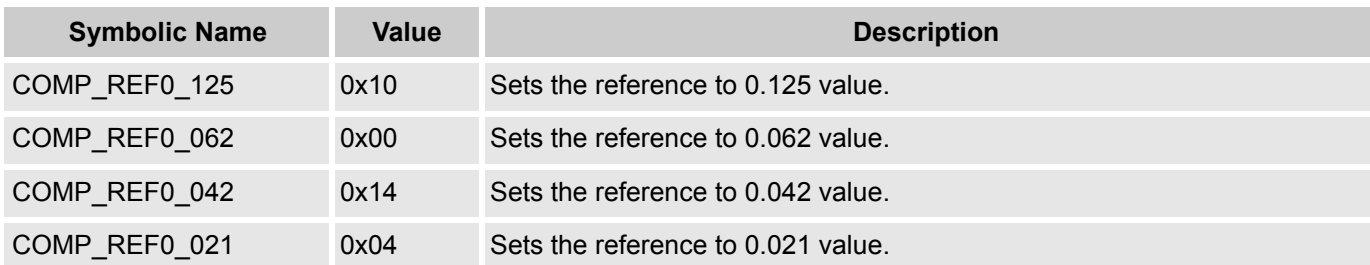

#### **Return Value:**

None

#### **Side Effects:**

See Note \*\* at the beginning of the API section.

## **Sample Firmware Source Code**

The C code illustrated here shows you how to use the COMP User Module (COMPW UM configuration).

```
#include <m8c.h> // part specific constants and macros
                     // PSoC API definitions for all User Modules
```

```
void main(void)
{
```
COMP SetPolarity(COMP POL POS); // Set initial polarity value COMP SetVTHH(COMP REF0 625); // Set initial High Threshold value COMP\_SetVTHL(COMP\_REF0\_125); // Set initial Low Threshold value COMP Start(COMP MEDPOWER); // Start COMP block with power setting

```
while(1);
}
```
#### The same code in assembly is:

```
include "m8c.inc" ; part specific constants and macros
include "memory.inc" ; Constants & macros for SMM/LMM and Compiler
include "PSoCAPI.inc" ; PSoC API definitions for all User Modules
```

```
export main
```

```
_main:
mov A, COMP_POL_POS
call COMP SetPolarity ; Set initial polarity value
mov A, COMP_REF0_625
call COMP SetVTHH ; Set initial High Threshold value
mov A, COMP_REF0_125
call COMP SetVTHL ; Set initial Low Threshold value
mov A, COMP_MEDPOWER
call COMP Start ;Start block with power setting
M8C_EnableGInt ;Enable global interrupt
```

```
.MainLoop:
```
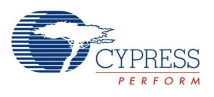

jmp .MainLoop

# **Configuration Registers**

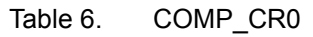

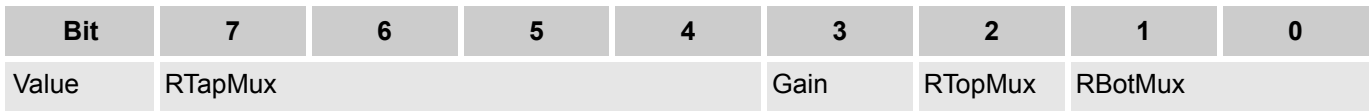

This register configures the COMP Block.

RTapMux bitfield selects one of 18 resistor taps. The four bits of RTapMux[3:0] allow selection of 16 taps. The two additional tap selections are provided using COMP CR3 bit 0, EXGAIN. The EXGAIN bit only affects the RTapMux values 0h and 1h.

Gain bitfield selects gain or loss configuration for output tap.

RTopMux bitfield connects the top side of resistor string.

RBotMux bitfield connects the bottom side of resistor string.

Table 7. COMP\_CR1

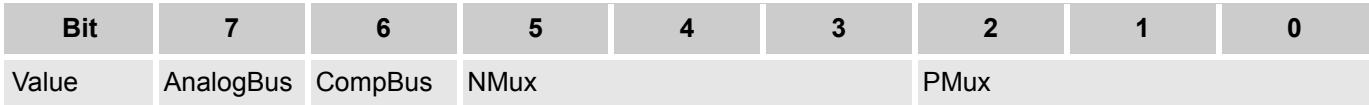

This register is used to COMP Block configuring.

AnalogBus bitfield is used to enabling/disabling Comparator output to the Analog Bus connection.

CompBus bitfield is used to enabling/disabling Comparator output to the Comparator Bus connection.

NMux bitfield is used to select the negative input source.

PMux bitfield is used to select the positive input source.

Table 8. COMP\_CR2

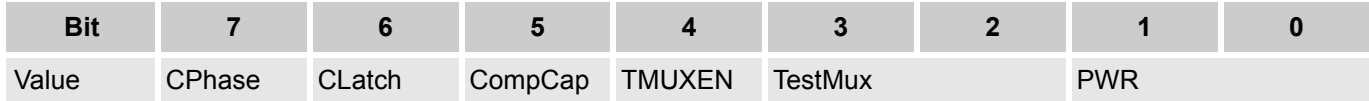

This register is used to COMP Block configuring.

CPhase bitfield is used to select output signal latching phase.

CLatch bitfield is used to enabling/disabling output signal latching.

TMUXEN bitfield is used to enabling/disabling connection Test Mux output to the analog bus

TestMux bitfield is used to select the Test Mux input source.

PWR bitfield is used to block power controlling.

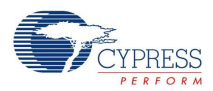

#### Table 9. COMP\_CR3

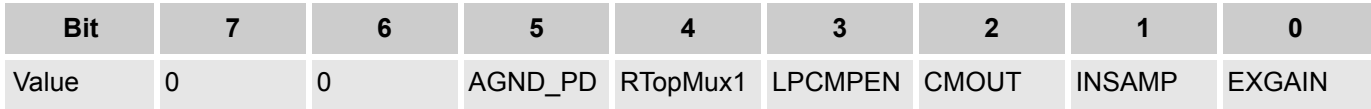

This register is used to COMP Block configuring.

AGND PD bitfield is used to power down AGND buffer.

RTopMux1 bitfield is used to selecting RTop to Vdd or opamp's output (depending on COMP\_CR0[2])/RTop to RefHi.

LPCMPEN bitfield is used to enabling/disabling low power comparator.

CMOUT bitfield is optional for the three-opamp instrumentation amplifier.

INSAMP bitfield is used to connect the resistors of two continuous time blocks as part of a three-opamp instrumentation amplifier.

EXGAIN bitfield is used to selecting Standard Gain Mode / High Gain Mode.

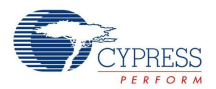

## **Version History**

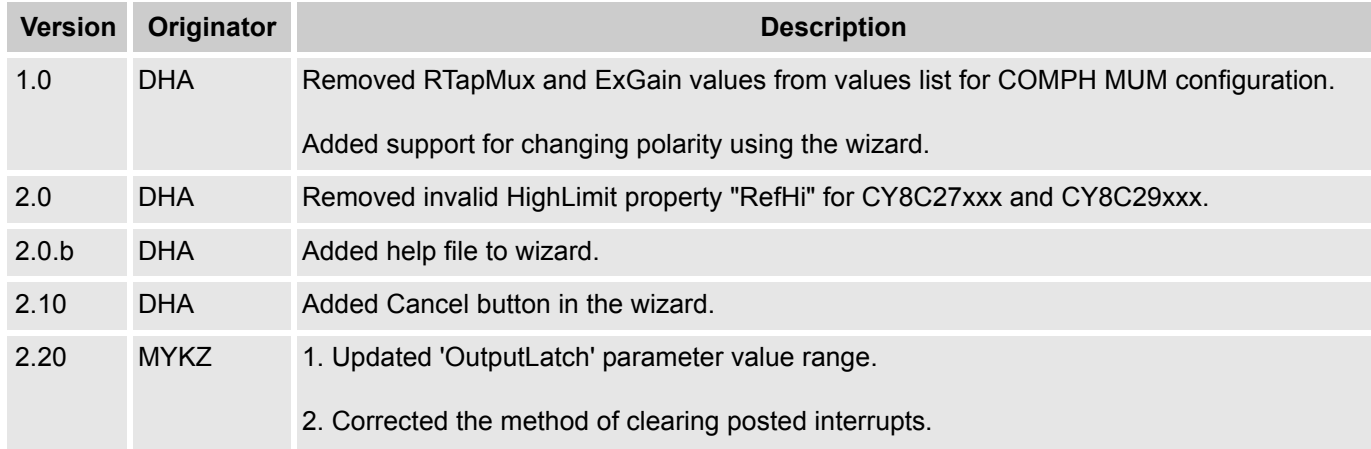

**Note** PSoC Designer 5.1 introduces a Version History in all user module datasheets to document high level descriptions of the differences between the current and previous user module versions.

#### Document Number: 001-54322 Rev. \*G Revised May 15, 2013 Page 22 of 22 of 22

Copyright © 2009-2013 Cypress Semiconductor Corporation. The information contained herein is subject to change without notice. Cypress Semiconductor Corporation assumes no responsibility for the use of any circuitry other

PSoC Designer™ and Programmable System-on-Chip™ are trademarks and PSoC® is a registered trademark of Cypress Semiconductor Corp. All other trademarks or registered trademarks<br>referenced herein are property of the respect

Any Source Code (software and/or firmware) is owned by Cypress Semiconductor Corporation (Cypress) and is protected by and subject to worldwide patent protection (United States and foreign), United States copyright laws and international treaty provisions. Cypress hereby grants to licensee a personal, non-exclusive, non-transferable license to copy, use, modify, create derivative works<br>of, and compile the Cypr a Cypress integrated circuit as specified in the applicable agreement. Any reproduction, modification, translation, compilation, or representation of this Source Code except as specified above is prohibited without the express written permission of Cypress.

Disclaimer: CYPRESS MAKES NO WARRANTY OF ANY KIND, EXPRESS OR IMPLIED, WITH REGARD TO THIS MATERIAL, INCLUDING, BUT NOT LIMITED TO, THE IMPLIED WARRANTIES OF MERCHANTABILITY AND FITNESS FOR A PARTICULAR PURPOSE. Cypress reserves the right to make changes without further notice to the materials described herein. Cypress does not assume any liability arising out of the application or use of any product or circuit described herein. Cypress does not authorize its products for use as critical components in life-support systems where a malfunction or failure may reasonably be expected to result in significant injury to the user. The inclusion of Cypress' product in a life-support systems application implies that the manufacturer<br>assumes all risk

Use may be limited by and subject to the applicable Cypress software license agreement.